# **Yacht Devices User Manual**

Text Display YDTD-20N with **Instrument Display Firmware**  version 1.00i

**2016**

#### **Contents**

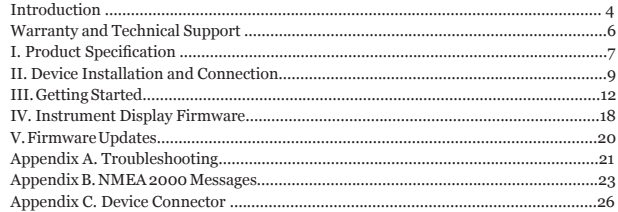

#### **Insets**

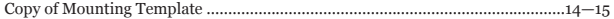

#### **Package Contents**

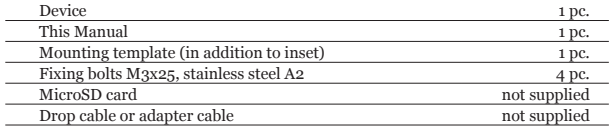

© 2016 Yacht Devices Ltd. Document YDTD20-001. March 28, 2016. Web: http://www.yachtd.com/

NMEA 2000® is a registered trademark of the National Marine Electronics Association. SeaTalk NG is a registered trademark of Raymarine UK Limited. Garmin® is a registered trademark of Garmin Ltd.

## **Introduction**

This Manual contains information on how to install, configure and operate the YDTD-20N Text Display (hereinafter Display or Device) intended for use on pleasure crafts.

The Display is an informational display intended to show data from the boat's network. It does not contain any sensors, real time clock or other information sources. It can only display various network data depending on the firmware.

With Instrument Display Firmware, it can show the vessel's position, course and speed, wind and weather data, water depth, log and trip distance, engine revolutions, batteries voltage, etc. Our Display is a reasonable choice as an additional instrumental display, mounted in a cabin or near a chart table. You will not be able to configure wind or depth sensors from our Display, but you will get the same readings as from displays that cost four times more.

We plan to release additional firmware products which will allow engine monitoring via the display with extended engine information like oil temperature and fuel pressure, a product to monitor chargers and DC sources (including wind generators and solar panels), and firmware to monitor fluid levels in water, fuel, black water and other tanks.

You will be able to download this specialized firmware from our web site, copy it to the MicroSD card, and change the type of your display in a minute! So it is not just a simple instrument display, it is an affordable platform for specialized displays too.

This Manual describes the Display with Instrument Display Firmware. Other firmware will have the same general principles for its user interface and Device settings, but may differ in some details. Please refer to documentation supplied with each specialized firmware product.

The Display is designed for operation in a NMEA 2000 network and is compatible with a wide range of equipment supporting this protocol. Raymarine SeaTalk NG, Simrad SimNet and Furuno CAN networks are branded versions of NMEA 2000 and differ only in the type of connectors. In its devices, Garmin uses the NMEA 2000 Micro connector that is compatible with the DeviceNet Micro connector.

Our Display is equipped with a NMEA 2000 Micro male connector (see Appendix D). A drop cable or cable adapter is required to connect the Display to the network backbone; this is not supplied with the Device and must be purchased separately.

We thank you for purchasing our Devices and wish you happy voyages!

## **Warranty and Technical Support**

- 1. The Device warranty is valid for two years from the date of purchase. If your Device was purchased in a retail store, the sale receipt may be requested when making a warranty claim.
- 2. The Device warranty is terminated in case of violation of the instructions in this Manual, case integrity breach, or repair or modification of the Device without manufacturer's written permission.
- 3. If a warranty request is accepted, the defective Device must be sent to the manufacturer.
- 4. The warranty liabilities include repair and replacement of the goods and do not include the cost of equipment installation and configuration, or shipping the defective Device to the manufacturer.
- 5. The responsibility of the manufacturer in case of any damage as a consequence of the Device operation or installation is limited to the Device cost.
- 6. The manufacturer is not responsible for any errors and inaccuracies in guides and instructions of other companies.
- 7. The Device requires no maintenance. The Device's case is non-dismountable.
- 8. In the event of a failure, please refer to Appendix A before contacting technical support.
- 9. The manufacturer accepts applications under the warranty and provides technical support only via e-mail or from authorized dealers.
- 10. Contact details of the manufacturer and a list of the authorized dealers are published on the website:  $\frac{\text{http://www.yachtd.com/}}{6}$ .

## **I. Product Specification**

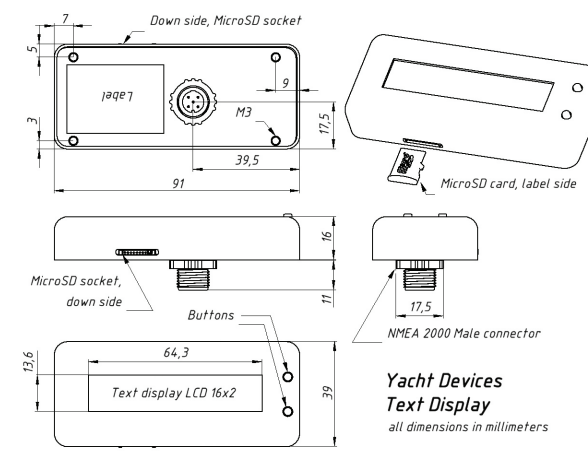

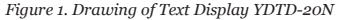

—  $-6$  —  $-7$  —  $-7$  —  $-7$  —  $-7$  —  $-7$  —  $-7$  —  $-7$  —  $-7$  —  $-7$  —  $-7$  —  $-7$  —  $-7$  —  $-7$  —  $-7$  —  $-7$  —  $-7$  —  $-7$  —  $-7$  —  $-7$  —  $-7$  —  $-7$  —  $-7$  —  $-7$  —  $-7$  —  $-7$  —  $-7$  —  $-7$  —  $-7$  —  $-7$  —  $-7$  —  $-$ 

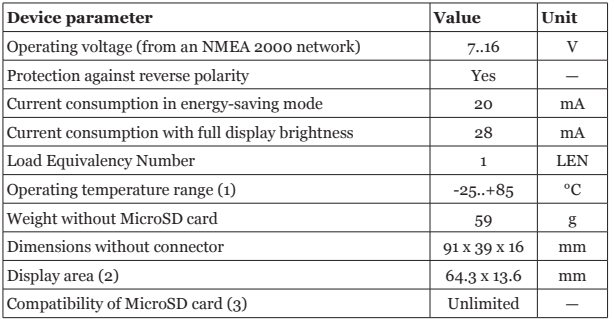

Notes:

- (1) Screen refresh will be slow at temperatures below 0°С owing to LCD technology. (2) Display is equipped with a black case and blue screen unless otherwise noted
- (3) The Device can work with MicroSD cards of any size and class with FAT (FAT12, FAT16 or FAT32) file system.

# **II. Device Installation and Connection**

The Device requires no maintenance. When deciding where to install the Device, choose a dry mounting location. Avoid places where the Device can be flooded with water, the Device is not waterproof and this can damage it.

The Device can be installed horizontally or vertically. It is recommended to leave 20mm of free space below the MicroSD card socket to freely insert a card.

The Device is connecting to the network backbone with a drop cable or adaptor cable. A cable is not supplied with the Device and must be purchased separately:

- 1. cables with Raymarine part numbers A06045 (0.4m / 15.7in) and A06075 (1.0m / 39.4in) are recommended for Raymarine SeaTalk NG network;
- 2. for Garmin networks and other networks with NMEA 2000 Micro and DeviceNet Micro connectors, Garmin cables with part numbers 010-11076-00 .. 010-11076-04 (0.3m..5.8m / 1..19 feet) are recommended.

For other networks, please refer to the manufacturer's documentation to obtain the appropriate adaptor cable.

If you have no free connector for a cable in the network backbone, you may need to purchase an additional T-connector:

- 1. for a Raymarine SeaTalk NG network, see the part number A06028;
- 2. for Garmin networks and other networks with NMEA 2000 Micro and DeviceNet Micro connectors, see Garmin part number 010-11078-00.

If you are mounting the Device in a place with a limited space on the backside, you can choose a cable with right-angle connector.

To mount the Device on a bulkhead, the following tools are required:

- 1. power drill;<br>2. 20mm hole
- 2. 20mm hole cutter;
- 3. 4mm drill bit;
- 4. adhesive tape;
- 5. screwdriver.

*Please note that the 20mm hole is not placed in the center of the template. Instead of M3 bolts, you may fix the Display on a bulkhead with double-sided adhesive tape or Velcro (not supplied with Display).*

Fix the mounting template supplied with the Device on the front side of the bulkhead with an adhesive tape, drill four holes with a 4mm drill bit and one with 20mm hole cutter. Check the length of the fixing bolts (supplied with Display, M3x25). You can reduce the depth using a nut if necessary.

Turn off the NMEA network power supply, connect the cable to the Device's connector and fix it to a bulkhead with bolts (see Figure 2).

Turn on the NMEA network, and the Display's welcome screen will appear immediately. Regardless of the Display's brightness setting, the welcome screen is always displayed with the medium brightness.

The Display does not contain any sensors, real time clock or other information sources. It can only display data received from a network. Wait a few minutes while your chart plotter and instruments are initializing. With a short click of the Up or Down button, you may leaf through the Display's data pages.

About 200 network messages are transmitted every second on an average cruising yacht. If the "NO NETWORK DATA" message is displayed, it means that nothing is being received from the network, since the Display is powered on. Usually it indicates a physical connection problem.

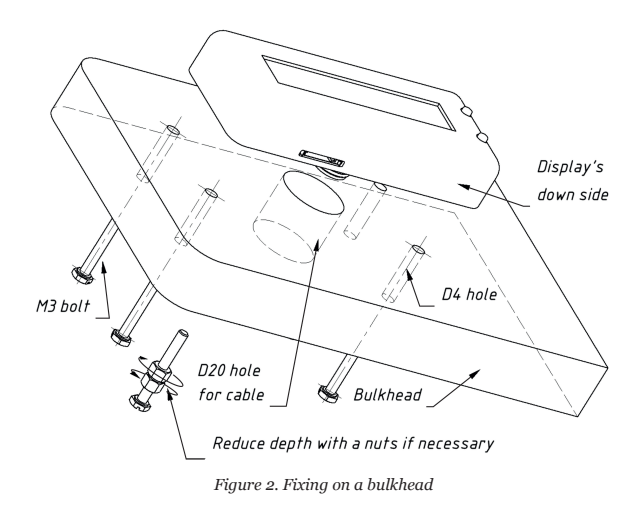

## **III. Getting Started**

This section describes the general principles of the Display's user interface. Some insignificant details may vary depending on a firmware.

After the Display powers on, welcome screen is displayed. Regardless of Display's brightness setting, welcome screen is always displayed with medium brightness. After a few seconds or a button click, the Device enters into the data pages view.

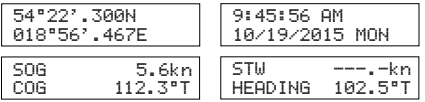

*Figure 3. Data pages*

Network data are displayed on several screens, called "data pages". Instrument Display Firmware have eleven data pages, some of them are shown in Figure 3. If the Display has no corresponding network data for the data page item, minus signs are shown in the item's value placeholder (see STW on Figure 3).

The Device's buttons recognize short and long clicks. By default, they have the following functions:

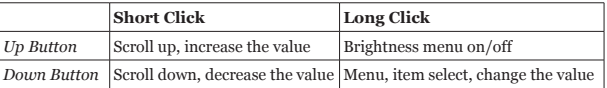

Users can circularly scroll data pages with the short clicks of the Up or Down buttons. A long click of the Down button in the data pages view calls the Display's menu.

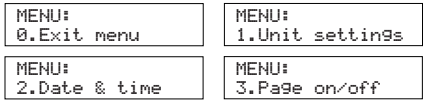

*Figure 4. Menu's screens*

Short clicks of Up and Down buttons scroll through the menu items. A long click of the Down button chooses the menu item selection, the selection of "0.Exit menu" item returns from the menu to the data pages view. In addition, the Display automatically switches to the data pages view after 15 seconds of user inactivity.

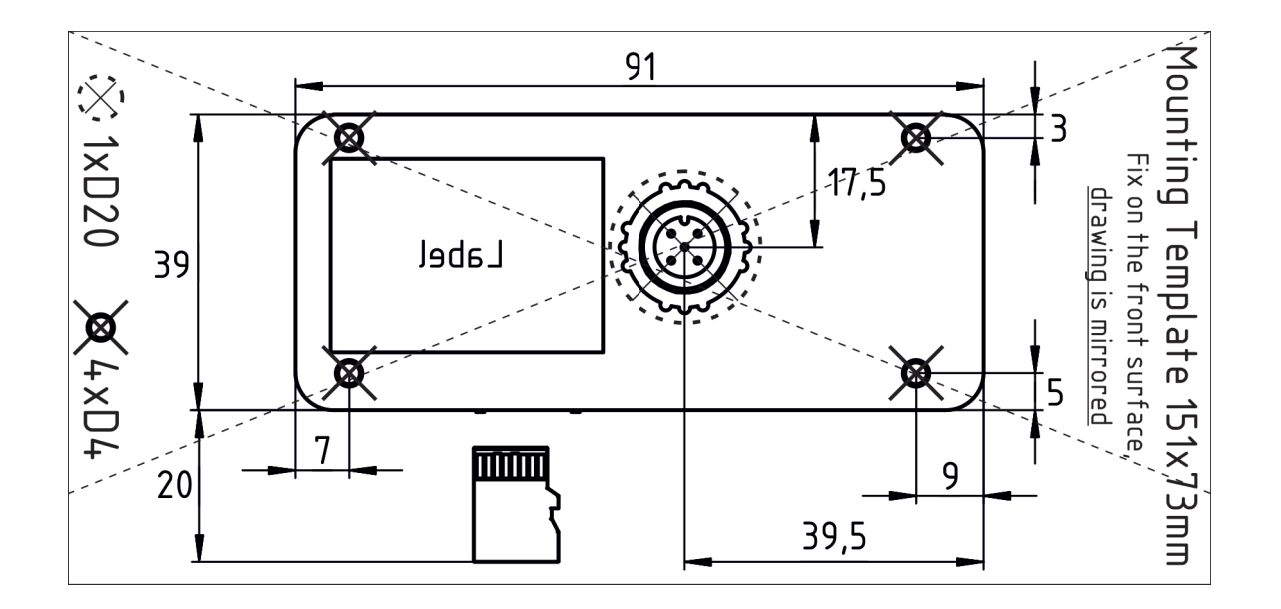

Menu item functions:

- **1. Unit settings.** These settings affect the display of data on all data pages. See chapter IV for details.
- **2. Date & time.** Select the format for "Date & Time" data page (24H/12H, etc.).
- **3. Page on/off.** Select the data pages for data pages view. E.g. if you have no engine data in your network, you can turn off the corresponding data page here. All pages are on by default.
- **4. Display.** Sets automatic shutdown of the screen after user inactivity (default setting is never). When the screen is off, Device goes into energy saving mode (may vary in other versions of firmware). Press any button to wake up the Display.
- **5. Factory reset.** Returns to the factory's settings.
- **6. Version.** Check the firmware version and Device's serial number.
- **7. Diagnostics.** List of devices connected to the NMEA 2000 network.

For example, to reset the Display's settings to the initial state:

- 1. in the data pages view click and hold the Down button until the menu appears on the screen;
- 2. click Down five times until "5.Factory reset" menu item appears;
- 3. click and hold the Down button to activate the menu item. "Sure? no" will be displayed;
- 4. click Up or Down button to switch between yes/no;
- 5. click and hold Down button to activate your answer.

The following screens will appear after steps 1-4:

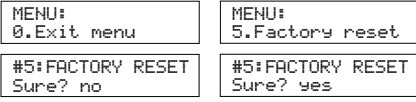

*Figure 5. Steps to factory reset*

Long click of the Up button always calls the brightness adjustment screen. You can control brightness with short clicks of Up and Down buttons. Long click of Up or Down button closes the brightness adjustment screen. The brightness setting is stored in non-volatile memory.

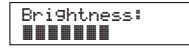

*Figure 6. Brightness adjustment screen*

# **IV. Instrument Display Firmware**

Data pages view of Instrument Display Firmware contains eleven data pages. You may turn off data pages from view in the "Page on/off" menu (see chapter III).

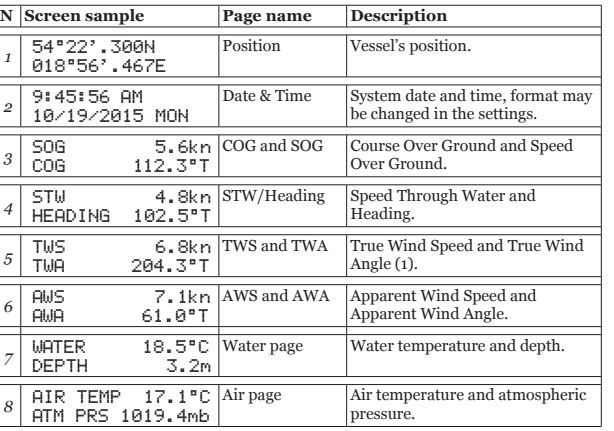

*Table IV.1*

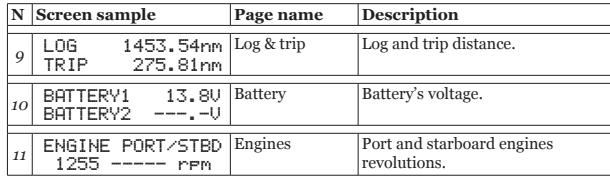

Notes:

(1) TWS and TWA are usually calculated using AWS and AWA, STW, heading and variation data.

In the "Unit settings" menu of Display, you may choose units of measurement.

*Table IV.2*

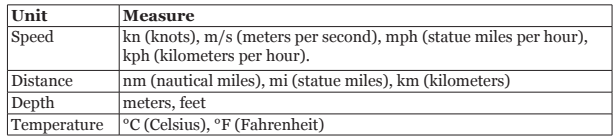

*Table IV continued*

## **V. Firmware Updates**

In the root folder of the MicroSD card with FAT or FAT32 file system, copy DUPDATE. BIN, which contains the firmware update of the Display. Insert the card into the Device and turn on the power.

From 10-15 seconds after powering on, the screen will light up and a confirmation message with the firmware version will be displayed.

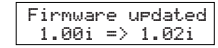

*Figure 7. Confirmation message*

The last character in the firmware version means the type of firmware, "i" means Instrument Display firmware.

If the Display already is using the given version of the firmware, or if the Device cannot open the file or the file is corrupted, the boot loader immediately transfers control to the main program. This is done without visual cues.

To check the firmware version and Device's serial number, please open the "Version" menu of the Display (see chapter III.).

The Device information including the firmware version is also displayed in the list of NMEA 2000 devices (SeaTalk NG, SimNet, Furuno CAN) or in the common list of external devices on the chart plotter. Usually, access to this list is in the Diagnostics, External Interfaces or External devices menu of the chart plotter. Please, refer to your chart plotter documentation.

# **APPENDIX A. Troubleshooting**

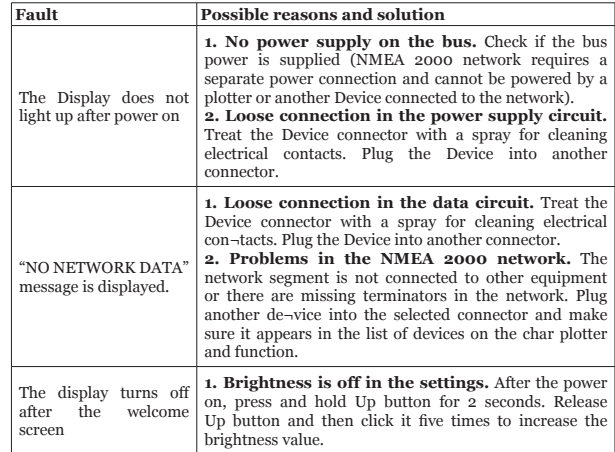

*Table continued*

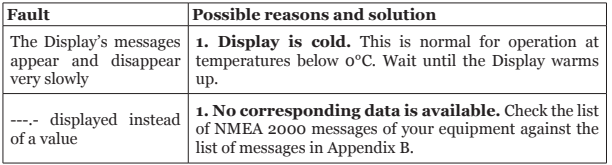

**APPENDIX B. NMEA 2000 Messages**

*Table B.1. Mandatory messages used by all firmware versions*

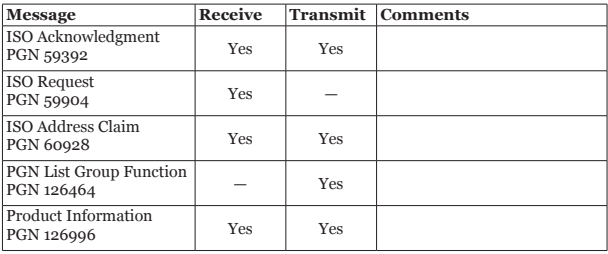

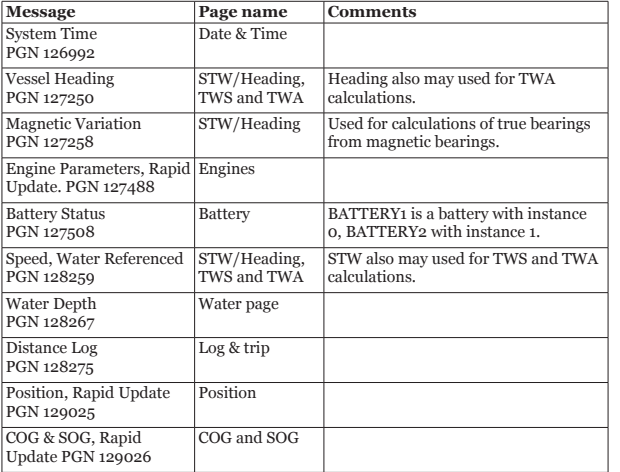

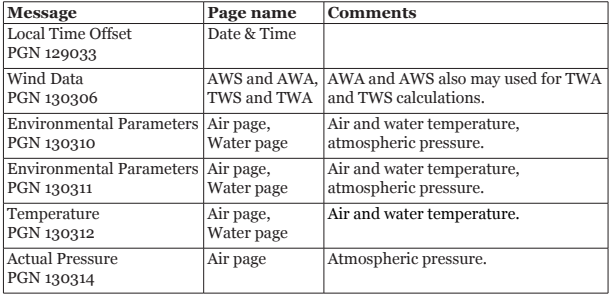

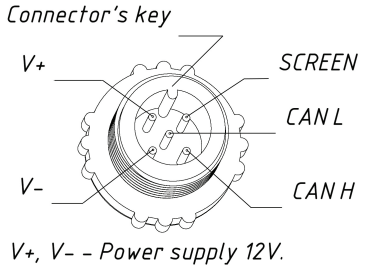

CANH, CANL - NMEA 2000 data. SCREEN - Not connected in the Device.

Figure D.1. Connector of the Text Display YDTD-20N

This connector (see Fig. D.1) is compatible with NMEA 2000 Micro Male connector and DeviceNet Micro Male connector.